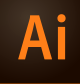

## **CSPD 316 ILLUSTRATOR II**

**FEB 01–APR 26 , 2018 | LAZARUS CENTER, ROOM 060 | THURSDAY 6:30p–9:45p Instructor: Randy Morgan – morgan@studioix.com – 410-961-1969**

# **COURSE INFORMATION**

### **Course Description**

**Illustrator II** provides students the opportunity to expand their working knowledge of Adobe® Illustrator® CC (current version: 2018 release, v22x). Tips and techniques using gradients, masks, styles, brushes, symbols & patterns, color, blending & transparency are just a few of the topics that will be explored. Students will learn how Illustrator files are exported and used in other applications such as Photoshop and InDesign. **Adobe Illustrator CC 2018 new features** and *best practices* will be discussed, investigated and utilized throughout this course.

*Prerequisite: CSPD 301 Illustrator I or equivalent experience Note: A basic knowledge of computers is required for all digital classes.* 

### **Academic Goals**

Students will expand their working knowledge in both the technical and aesthetic areas of the vector illustration process, from concept to final presentation.

### **Course Objectives**

- 1. To reinforce and expand upon concepts & techniques learned in **CSPD 301 Illustrator I**.
- 2. To explore the **creative relationship** between computer hardware, software and you.
- 3. To develop and enhance your **creative workflow**: concept, design & production, output & presentation, storage and promotion.
- 4. To **create unique illustrations** for distribution via print and digital media.
- 5. To learn **methods of working efficiently** with digital imaging hardware & software.

#### **Course Requirements**

 $\Box$  Students are expected to have all required materials for this course (see sidebar at right)

- $\square$  Students are expected to read all course materials, explore hyperlinks, perform independent research and work outside of class on projects
- $\Box$  Students are expected to attend all classes, execute course activities and participate in individual and group critiques (10% towards final grade)
- $\Box$  Students are expected to complete project presentations (75% towards final grade)
- $\square$  Final exam will include all work executed during the semester (15% towards final grade) (digital files to be turned in from each project for final grading)

### **Contact Information**

Office hours are before/after class and by appointment. email: **morgan@studioix.com** Telephone: 410-961-1969

**Microsite: http://www.studioix.com/edu/mica/cspd316-illustrator2/**

### **Required Materials**

#### **Paper & Writing Instruments** (plain/graph paper)

**USB Flash Storage Media**

**Internet Access**

### **Recommended Resources**

Any texts or media on Adobe Illustrator, Creative Cloud, digital imaging, illustration, print, web & interaction design, psychology and art.

**Illustrator CC Manual**

[helpx.adobe.com/pdf/illustrator\\_reference.pdf](http://helpx.adobe.com/pdf/illustrator_reference.pdf)

**Illustrator CC Help** https://helpx.adobe.com/illustrator/topics.html

#### **Suggested Resources**

- *Adobe Illustrator CS6 & CC WOW! Book* – Sharon Steuer
- *Adobe Illustrator CC Classroom in a Book (2018 release)* – Brian Wood
- *Adobe Master Class: Illustrator Inspiring artwork and tutorials by established and emerging artists* – Sharon Milne
- *Vector Basic Training: A Systematic Creative Process for Building Precision Vector Artwork (2nd Edition)* – Von Glitschka
- **Adobe TV** http://tv.adobe.com
- **Layers Magazine** http://layersmagazine.com

**lynda.com** http://www.lynda.com

**envatotuts+** http://design.tutsplus.com

**MICA Contact Information**

Maryland Institute College of Art ........ 410-669-9200 1300 W Mt. Royal Ave, Baltimore, MD 21217 http://www.mica.edu

**School for Prof. & Continuing Studies** .. 410-225-2219

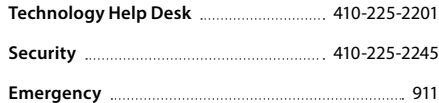

#### **General Information & Policies**

Read more about MICA's policies on attendance, educational rights & privacy, grading, inclement weather, plagiarism, transcripts and more…

[http://www.mica.edu/Programs\\_of\\_Study/School\\_](http://www.mica.edu/Programs_of_Study/School_for_Professional_and_Continuing_Studies/General_Information_and_Policies.html) [for\\_Professional\\_and\\_Continuing\\_Studies/](http://www.mica.edu/Programs_of_Study/School_for_Professional_and_Continuing_Studies/General_Information_and_Policies.html) [General\\_Information\\_and\\_Policies.html](http://www.mica.edu/Programs_of_Study/School_for_Professional_and_Continuing_Studies/General_Information_and_Policies.html)

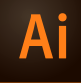

## **CSPD 316 ILLUSTRATOR II**

**FEB 01–APR 26 , 2018 | LAZARUS CENTER, ROOM 060 | THURSDAY 6:30p–9:45p Instructor: Randy Morgan – morgan@studioix.com – 410-961-1969**

# **SCHEDULE** (subject to revision)

### **FEBRUARY**

- **01 Introduction:** overview of syllabus, required materials, discuss Adobe® Creative Cloud™, project and exam schedule. Review setting preferences and creating new documents (profiles). Review basic tools, fills and strokes. Review workflow strategies.
- **08 Lecture/Lab:** review **vector graphics** (resolution independent objects) and **raster images** (resolution dependent bitmaps). Exploration of drawing tools, paths, segments and anchors. Investigation of menu commands and tools to modify paths. Using the Brushes panel to create unique lines and marks. Review working with color.
- **15 Critique/Lecture/Lab:** continue exploration of drawing tools, commands and panels. Review gradients and blends. Working with the **Gradient Mesh tool** and menu commands to create dimensional imagery. **Protecting Your Assets** (adding metadata with File Info). Student presentations and digital file collection.
- **22 Lecture/Lab:** continue working with gradients and color for creative fills and strokes. Review **Clipping Masks** and introduce **Opacity Masks** and the Transparency panel.

### **MARCH**

- **01 Critique/Lecture/Lab:** more about **typography** in Adobe Illustrator. Review Adobe's optical vs metric kerning. First look at the Touch Type tool. Threading text through multiple frames. Investigate paragraph and character styles. Student presentations and digital file collection.
- **08 Lecture/Lab:** continue working with typography.
- **15 Spring Break:** enjoy the break and wear sun screen!
- **22 Lecture/Lab:** exploration of the **Perspective Grid** and drawing in perspective. Working with three dimensional effects, filters and more.
- **29 Critique/Lecture/Lab: Illustrator and the Creative Cloud.** Prepping vector imagery for use in Photoshop and InDesign. Investigate vector capabilities of Photoshop and InDesign. Image clean up and file formats for printing. Student presentations and digital file collection.

### **APRIL**

- **05 Critique/Lecture/Lab: Illustrator and the Web** File > Save for Web… image preparation techniques for digital display (standard and high density pixel displays). Student presentations and digital file collection.
- **12 Lab:** work session with hands-on assistance, individual student reviews.
- **19 Lab:** work session with hands-on assistance, individual student reviews.
- **26 Final Exam:** Q&A session about the Adobe Creative Cloud, student presentations and digital file collection for final grading. *Next Steps: Where to go from here?*

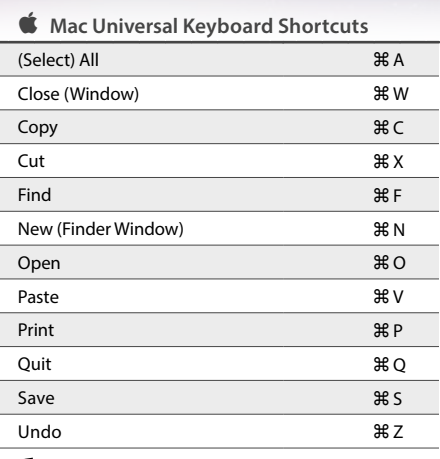

**Microsoft® Windows® Users:** Substitute Apple's Command key (⌘) with the Control key.

#### **Save Your Work!**

Saving your files frequently with the keyboard shortcut, ⌘S as you work will ensure minimal problems in the event of operator mistakes, computer error or electrical failure.

#### **The Keyboard Shuffle**

If you're a right-handed mouse user, the usual left hand position is to rest your left thumb over the **Command key** (PC: Control key). Now you're set to press Command and another key to execute keyboard shortcuts and work efficiently! Press Command with your thumb and press **N** with your index finger to make a new file. While pressing the Command key, reach and press **W** with your index finger to close a window or press **Z** to undo your last operation. Your right hand can remain in control of your mouse (or preferred input device, i.e. trackpad or stylus) and you get an upper torso workout using both arms! If you need to use two hands to execute a keyboard shortcut, you might as well just use your preferred input device and the menus.

*Tip: recruiters love to see their candidates for employment using shortcuts over menus – it's an impressive exhibition of mastery of the tools (and WOWs them every time)!*

A few keyboard shortcuts should be executed with two hands because they are more leisurely in nature. **Command**-**P** (PC: Control-P) for printing is more of an *expectation shortcut* than *production shortcut*, so go ahead and use both hands to print your files!

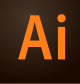

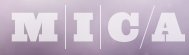

# **CSPD 316 ILLUSTRATOR II**

**FEB 01–APR 26 , 2018 | LAZARUS CENTER, ROOM 060 | THURSDAY 6:30p–9:45p Instructor: Randy Morgan – morgan@studioix.com – 410-961-1969**

# **ILLUSTRATOR YOUR WAY**

## **Setting Preferences**

Adobe® Illustrator® ships with a default set of preferences which can be customized to your needs. User preferences can be set in Illustrator using the menu, **Illustrator > Preferences > General…** or ⌘K (PC: Edit > Preferences > General…)

**Selection & Anchor Display:** Anchor Point and Handle Display options **Anchors:** the third option, large anchors is easier on the eyes! **Handles:** the second option, solid handles helps avoid confusion between anchors & handles

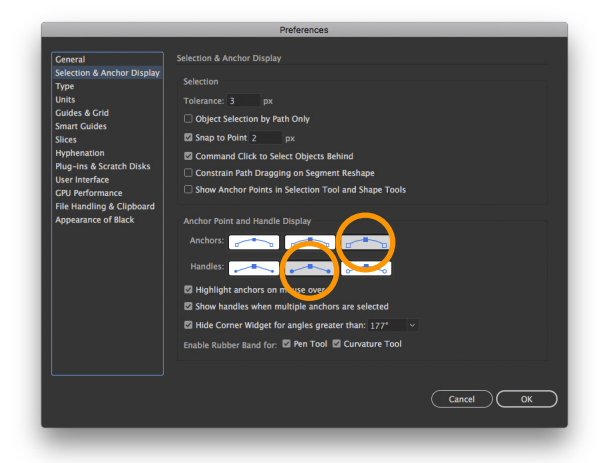

### **Type:**

**Size/Leading:** enter **0.5 pt** for exceptional leading control **Tracking:** enter **5**/1000 em for exceptional tracking control

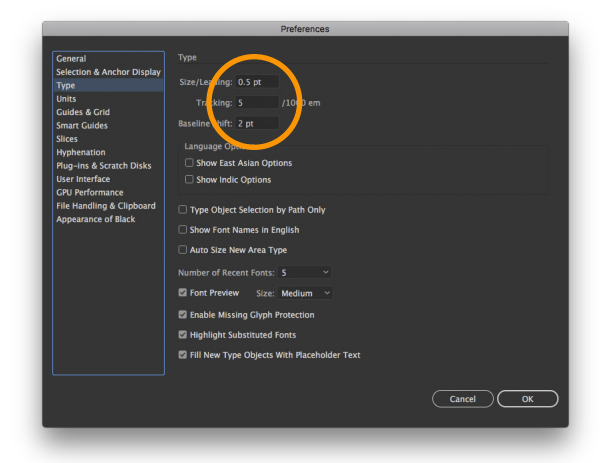

**Guides & Grids, Smart Guides and Slices:** Use the menus or swatches to select colors that make you happy while working in Illustrator! Edit the prefs in your other Creative Cloud apps and use the same colors for consistency!

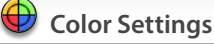

Adobe Illustrator ships with a default set of color settings which can be customized to your needs. Color settings can be set in Illustrator using the menu, **Edit > Color Settings…** or ⇧⌘K. Color settings can be synchronized across the Creative Cloud applications using **Adobe**® **Bridge**® CC: **Edit > Color Settings…** or ⇧⌘K.